## راهنمای ثبت نام

به منظور ثبت درخواست استفاده از تسهیالت مورد نظر، ابتدا باید در سایت [ir.isti.connect://https](https://connect.isti.ir/) ثبت نام کرده و عضو سایت شوید.

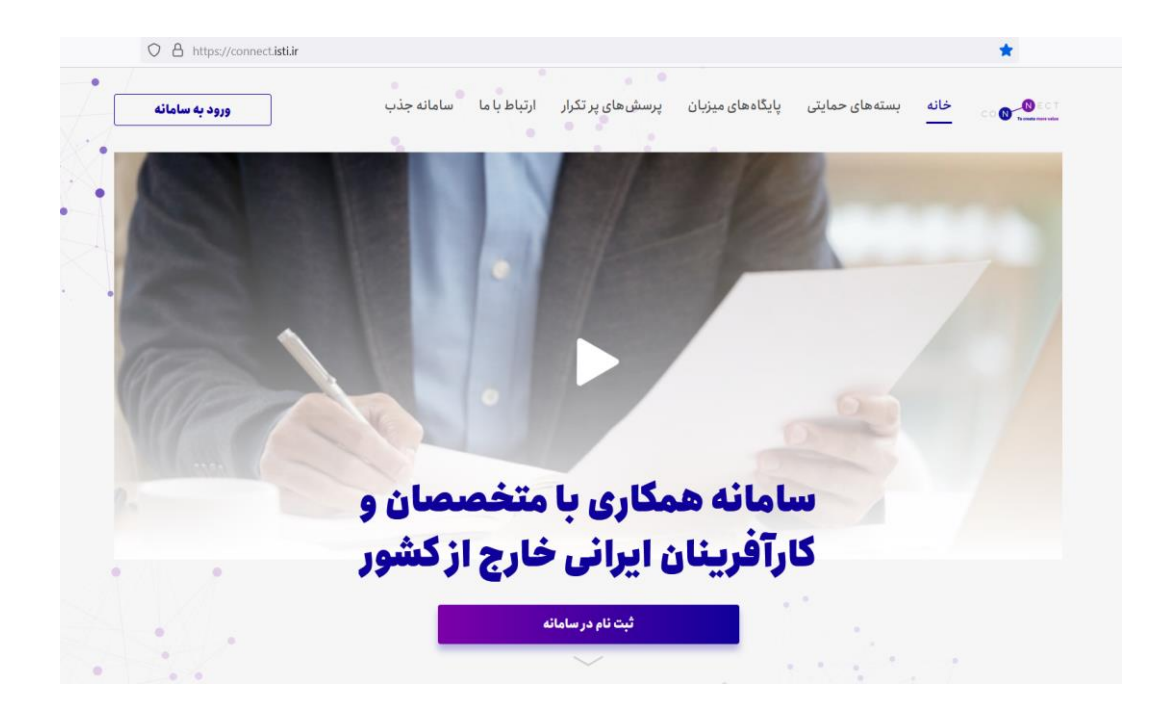

با کلیک بر روی »ورود به سامانه« به صفحه ثبت نام منتقل خواهید شد؛ در این صفحه مشخصات شخصی خود را وارد نمایید.

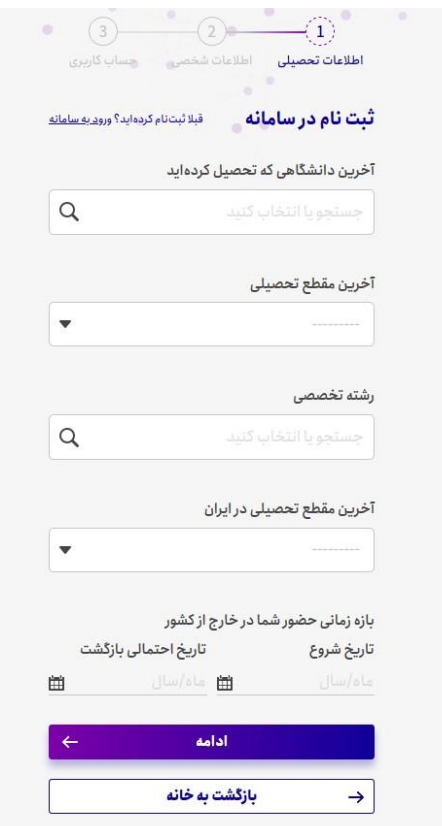

پس از عضویت در سایت، به سامانه وارد شوید.

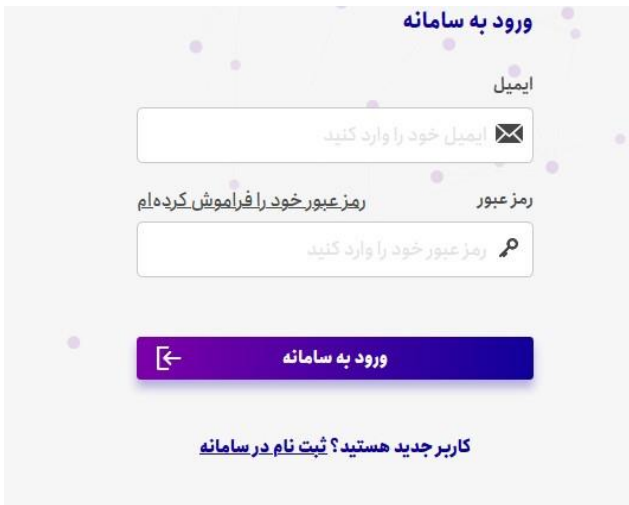

در مرحله بعد، به منظور ثبت درخواست استفاده از تسهیالت، گزینه "درخواست ها" را انتخاب نمایید.

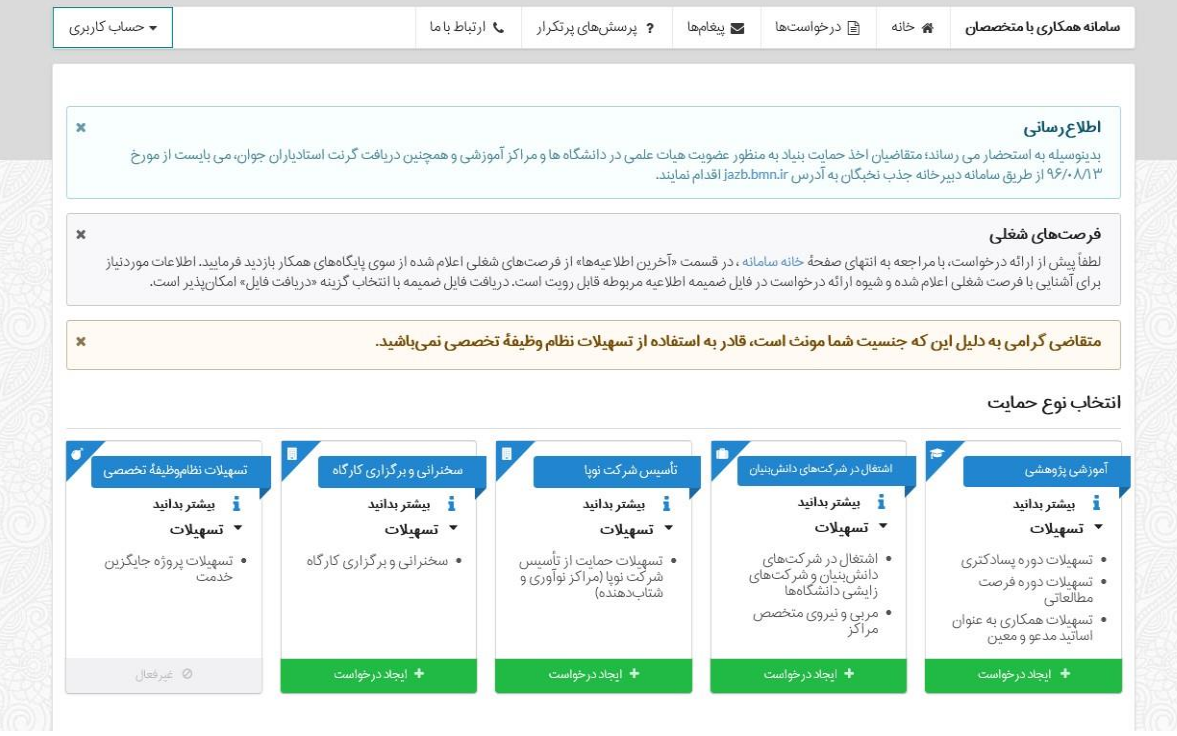

در صفحه درخواست ها، ابتدا نوع درخواست را تعیین کرده و بر روی گزینه "ایجاد درخواست" کلیک نمایید.

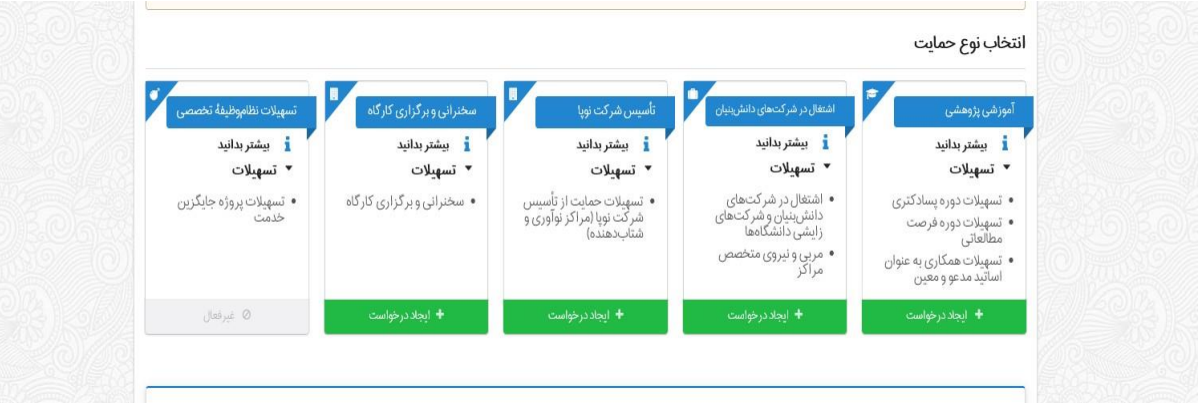

در صفحه بعد، پس از مطالعه قوانین هر یک از طرحها، اطلاعات مرتبط با حوزه درخواستی خود را تکمیل کنید.

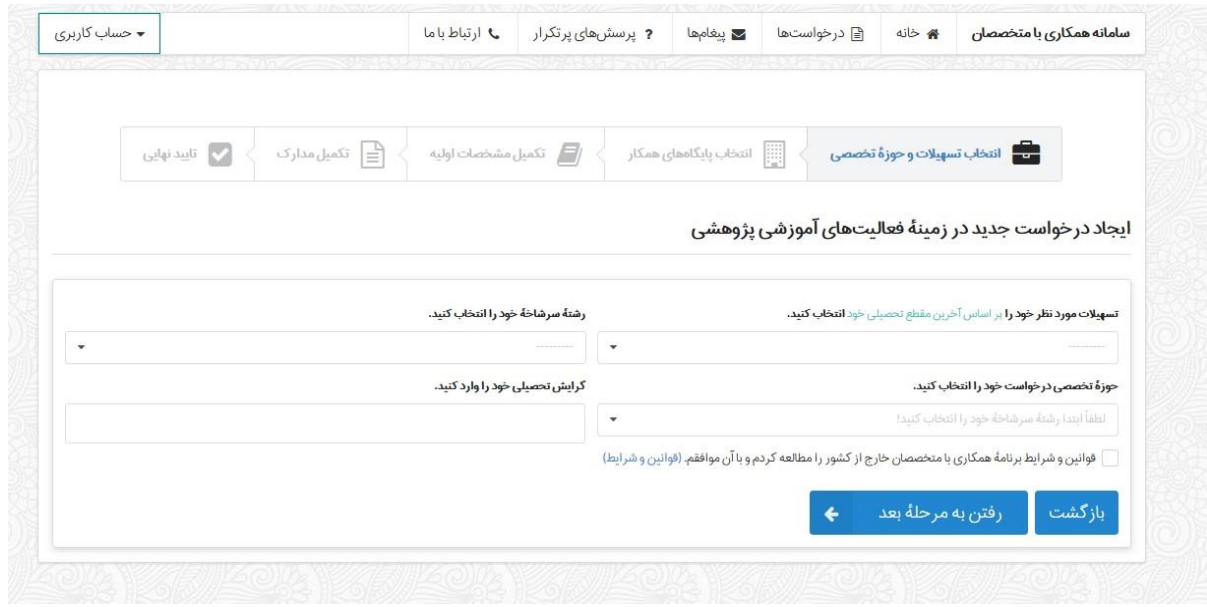

در این بخش، می توانید حوزه تخصصی فعالیت خود را انتخاب کرده و در صورت تمایل به همکاری با .... به عنوان پایگاه میزبان، در بخش انتخاب "پایگاه همکار"، گزینه **...** را کلیک نمایید.